Service connaissance – LPO France

# COMPTAGE INTERNATIONAL DES OISEAUX D'EAU

# Guide méthodologique

Rappel des principes du protocole Aide pour la saisie des données

Janvier 2020

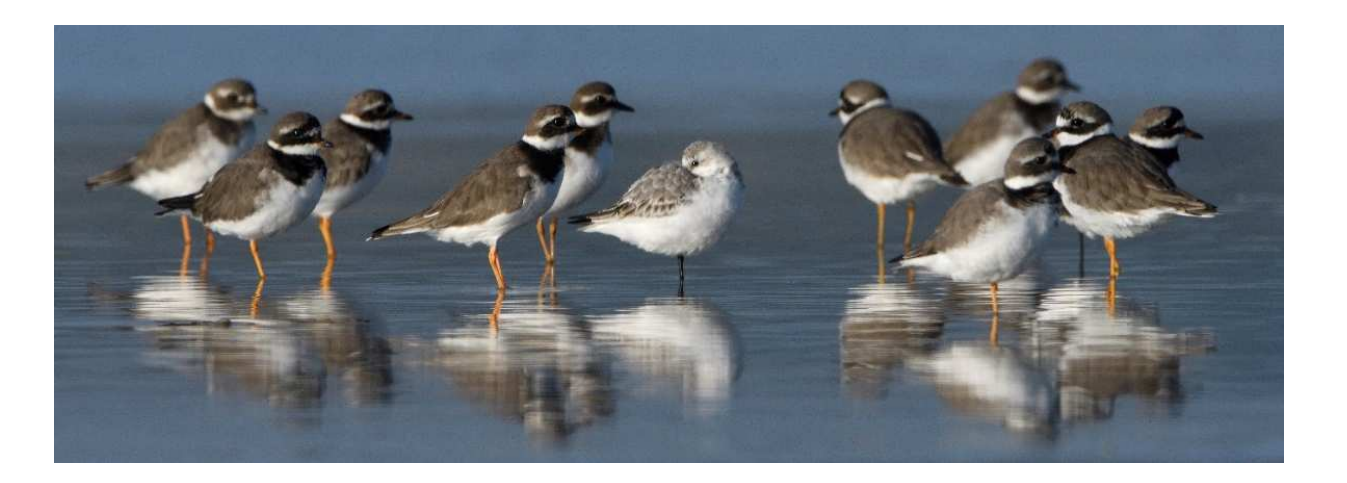

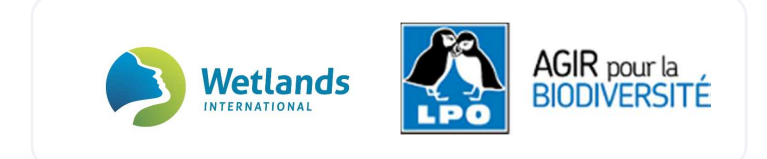

## **COMPTAGE INTERNATIONAL DES OISEAUX D'EAU Guide méthodologique : Rappel des principes du protocole et aide pour la saisie des données en ligne**

## **Réalisation :**

Coordination Nationale du Comptage International des oiseaux d'eau Wetlands International / LPO FRANCE

Contact : Lucie Schmaltz – lucie.schmaltz@lpo.fr

**Relecture du guide :** Service-connaissance - SERCO- LPO France **Crédit photo de couverture** : Fabrice Cahez

# **SOMMAIRE**

#### **Introduction**

#### **Rappel des principes du protocole**

Qu'est-ce-que le comptage international des oiseaux d'eau? – p.3 Quand se déroulent les dénombrements en France? – p.4 Quels sites sont comptés? – p.4 Quelles espèces sont comptées? – p.5 Comment se déroulent les dénombrements ? – p.11

.. de l'importance des comptages standardisés et réguliers – p. 12 Soumettre ces données – p.12

## **Aide à la saisie des données**

Digitalisation et Architecture des sites Wetlands – p.14 Saisie des données depuis Faune France – p.15 Saisie des données via l'application Naturalist – p.23

# **Introduction**

La convention de RAMSAR définit un oiseau d'eau comme une espèce d'oiseaux qui est écologiquement dépendante des zones humides. Leurs présences et absences, leur nombres et l'évolution de leurs populations nous renseigne sur la qualité et l'état de santé des habitats les zones humides de notre territoire. Les oiseaux d'eau jouent aussi un rôle social important (ex: chasse, tourisme) et connectent les zones humides, les peuples et les cultures au cours de leurs migrations.

Depuis la fin des années 60, le dénombrement International des oiseaux d'eau, a lieu chaque année à la mi-janvier, pendant l'hivernage de ces oiseaux, alors qu'ils se ressemblent en très grands nombres. Aujourd'hui coordonnée par Wetlands International, ce suivi figure parmi les plus important au monde. Il est devenu un programme fondateur pour la connaissance et la gestion des zones humides et des êtres vivants qu'elles accueillent à petite et grande échelle.

Ce guide méthodologique est dédié à tous les participants au comptage Wetlands. Il se compose de 2 parties, : la première décrit brièvement les objectifs du suivi et les grands principes du protocole de terrain<sup>2</sup> - la seconde vous montre comment saisir vos données en ligne sur le module Wetlands depuis le portail Faune France, ou via l'application Naturalist.

Le protocole de terrain pour les comptage d'oiseaux d'eau est disponible dans son intégralité, sa version française est téléchargeable en ligne : https://www.wetlands.org/publications/iwc-guidance-field-protocol-for-waterbirdcounting/

1

<sup>1</sup>Rose, P.M. & Scott, D.A. 1994. Waterfowl Population Estimates. International Waterfowl and Wetlands Research Bureau Publication 29. 102 pp., Wageningen, The Netherlands.

 $<sup>2</sup>$  Guidance on waterbird monitoring methodology: Field protocol for waterbird counting. Traduit</sup> O.Devineau(Tour du Valat) -Février2012

# Rappel des principes du protocole

# **Qu'est ce que le comptage International des Oiseaux d'eau?**

Tous les ans, les oiseaux d'eau sont comptés au sein de zones humides sélectionnées selon leur importance. Les dates du dénombrement sont fixées annuellement par Wetlands International en Janvier ou Février selon les 5 régions biogéographiques considérées. C'est la fin de l'hivernage des oiseaux: une période à laquelle on observe une relative stabilité spatiale des populations. Le protocole consiste à compter les mêmes sites, de la même façon et au même moment chaque année. De cette régularité dépend la fiabilité des tendances de population calculées au cours du temps en dépend.

L'objectif ? Produire des connaissances objectives et détaillées sur l'état de santé de chaque population d'oiseaux d'eau et des zones humides qui serviront ensuite à faire valoir leur protection dans les conventions, lois règlements et politiques de conservation de la nature à toutes les échelles (locales, nationales et internationales).

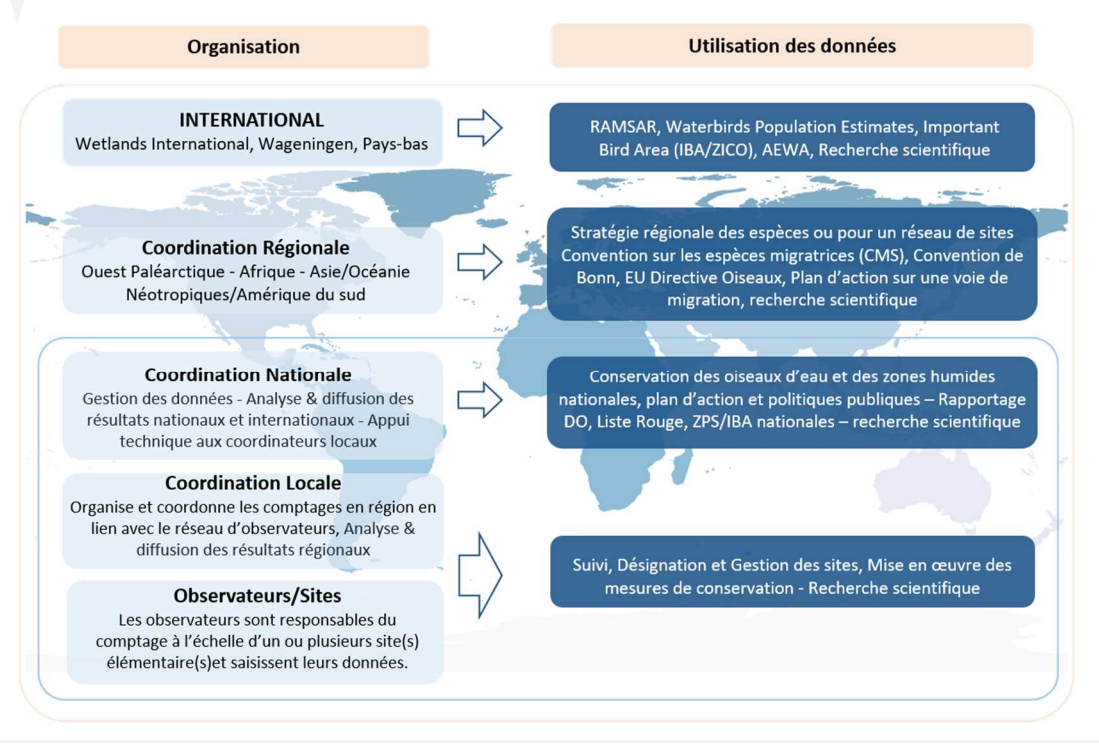

#### **Organisation des Comptages Wetlands - Rôle des coordinations et utilisation des données**

# **Quand se déroulent les dénombrements en France?**

Pour la région Afrique-Eurasie dont fait partie la France métropolitaine le dénombrement a lieu tous les ans **autour de la mi-janvier**. **Une tolérance de plus ou moins 7 jours autour des dates officielles** est accordée afin d'organiser au mieux les dénombrements en fonction des conditions locales. Le prochain comptage aura lieu les :

#### **11 et 12 janvier 2020 (tolérance 4 au 19 janvier 2020)**

Le respect de ces « dates prioritaires » permet de synchroniser les dénombrements et de réduire au maximum la probabilité que les oiseaux soient comptés deux fois, ou soient manqués.

*nb: Pour les sites de grande taille, divisés en plusieurs « unité de comptage » ou site élémentaires, et qui requiert une coordination de l' équipe de compteur, la synchronisation des comptages sur l'ensemble des unités de comptage prévaut sur la synchronisation nationale par rapport aux dates fixées.*

## **Quels sites sont comptés ?**

L'ensemble des 533 sites référencés Wetlands et comptés régulièrement. Ces sites Wetlands sont considérés comme indépendants et sont dit « fonctionnels ».

Chaque site fonctionnel Wetlands est divisé en "unités de comptages" individuelles ou sites élémentaires : une aire géographique couverte et comptée par un ou deux observateurs en une seule visite.

*nb: Certain sites Wetlands sont bien individualisés (ex: lacs, certaines baies côtières) mais ce n'est pas toujours le cas (ex: traits de côtes, fleuves, groupes d'étangs). Les limites des sites ont alors fait l'objet d'une décision concertée basée sur des données géographiques, le savoir local et l'utilisation du site faite par les oiseaux.*

# **Quelles espèces sont comptées ?**

Les premiers comptages de la mi-janvier étaient dédiés aux Anatidés et Limicoles. Ces deux groupes sont historiquement les mieux suivis, respectivement depuis 1967 et 1978, car leurs recensements permettaient une représentation robuste des tendances et des effectifs de leurs populations .

À partir des années 1990, les comptages se sont étendues à l'ensemble des oiseaux d'eau, comme définit par Rose & Scott (1994)<sup>1</sup>: Gaviidae, Podicipedidae, Pelecanidae, Phalacrocoracidae, Ardeidae, …etc. Depuis 2017, la synthèse française intègre les résultats pour ces groupes d'espèces.

D'autres groupes d'espèces, comme les oies, les cygnes, les grues, les laridés ou encore les limicoles associés aux habitats agricoles requiert des méthodes de comptage spécifiques. Ces enquêtes spécifiques sont organisées en collaboration avec des groupes de travail "spécialistes" - https://www.wetlands.org/our-network/specialistgroups

#### **ANATIDES**

Tous les anatidés présents sur les sites Wetlands sont recensés chaque année. C'est le groupe le mieux suivi depuis la fin des années 60. Certaines espèces comme les oies (bernaches, oies des moissons, …) se concentrent sur d'autres types de sites que des zones humides (parcelles agricoles servant de zones d'alimentation par ex.), qui sont parfois référencés dans le réseau Wetland en raison d'un accueil régulier de groupes d'ansériformes.

La Bernache cravant fait l'objet d'une enquête spécifique coordonné par Sébastien Dalloyau, LPO France. L'espèce est recensé chaque mois sur le littoral français. Les données aliment la base de données du « Goose Specialist Group » et les effectifs recensés à la mi-janvier sont utilisés dans la synthèse nationale Wetlands

Le groupe de spécialistes des cygnes (Swan Specialist Group) Wetlands International / UICN organise tous les 5 ans des recensements internationaux coordonnés des cygnes de Bewick et cygnes chanteurs appartenant aux populations Nord-Européenne.

<sup>1</sup>Rose, P.M. & Scott, D.A. 1994. Waterfowl Population Estimates. International Waterfowl and Wetlands Research Bureau Publication 29. 102 pp., Wageningen, The Netherlands.

#### LIMICOLES

Tous les limicoles présents sur les sites Wetland sont recensés chaque année.

Des analyses de tendances robustes ne sont pas encore possible pour les Vanneau huppé et les Pluviers doré, qui pourtant hivernent en nombre en métropole. Ces deux espèces utilisent essentiellement sur les prairies humides et terrains agricoles, et très peu les zones humides, donc les sites Wetlands, à l'exception de ceux crées spécifiquement pour leur recensement.

Il sera important de pouvoir identifier/créer un nouveau réseau de site dédiés aux recensements des pluviers et vanneaux pour permettre un meilleur suivi.

#### GRANDS ECHASSIERS

## *Espèces concernées: Cigogne blanche, Spatule blanche, Flamants rose, Grue cendrée, Héron cendré, Héron garde-bœuf, Bihoreau gris, Aigrette garzette, etc.*

Ces espèces sont recensées sur l'ensemble des sites du réseau Wetlands. Il est très important de les noter à chaque fois. Les effectifs d'ardéidés peuvent être considérés comme largement sous-estimés, ces oiseaux étant souvent très dispersés en cours de journée sur de vastes zones non couvertes exhaustivement par les comptages de la mijanvier. Les facteurs responsables de ces sous-estimations peuvent être considérés comme constants sur un certain panel de sites et d'années, de sorte que les comparaisons entre les sites et les années demeurent valables et des tendances sur les sites du réseau Wetlands peuvent être dégagées pour certaines espèces. Leurs dynamiques de population en hiver présentent des particularités intéressantes dans un contexte global d'accroissement des populations nicheuses de certaines espèces de ce groupe et/ou de changement climatique.

Certaines espèces font l'objet d'un suivi et d'une coordination spécifique:

La Grue cendrée fait l'objet d'une enquête spécifique coordonnée à l'échelle nationale par la LPO Champagne-Ardenne. Chaque année des comptages au dortoir et en zones de gagnage ont lieux sur les sites faisant l'objet de gros rassemblements hivernaux.

#### PLONGEONS & GREBES

Les Plongeons et les Grèbes sont régulièrement comptés en mer comme sur les plans d'eau intérieurs par les contributeurs depuis 1993. Leurs effectifs et tendances sont maintenant rapportés annuellement dans la synthèse Wetlands selon les précautions qui s'imposent au regard de la qualité et la représentativité des recensements de certaines espèces de ce groupe, notamment en mer (cf. analyses de Dubois *et al*. 2018<sup>3</sup> ).

#### RALLIDES

#### *Espèces concernées: Foulque macroule, Râle d'eau, Gallinule poule-d'eau, Talève sultane, etc.*

Etant donnée leur discrétion, les recensements des rallidés hors foulque nécessiteraient un protocole spécifique via une enquête à mener potentiellement en parallèle du comptage Wetlands ; enquête sans doute fastidieuse, et sans garantie de résultats suffisamment pertinents en termes de plus-value au regard de l'investissement qu'il faudrait déployer. À défaut d'enquête ciblée, les observations de ces espèces sont rapportées lors des comptages à la mi-janvier depuis 1993. En revanche, la Foulque macroule est comptée depuis 1967, à l'instar des anatidés. L'ensemble des contacts visuels et auditifs de ces espèces lors des comptages de la mijanvier sont à rapporter.

#### **CORMORANS**

#### *Espèces concernées: le Grand cormoran et le Cormoran huppé.*

Conformément à la consigne globale, tous les individus observés isolément sur les sites lors du comptage Wetlands doivent être rapportés.

Un recensement national exhaustif des dortoirs nocturnes de Grands cormorans a lieu en France depuis 1983. D'abord sporadique il est devenu bisannuel en 1997. Loïc Marion (Chercheur à l'Université de Rennes 1) est le coordinateur national.

<sup>3</sup>Dubois, P.J., Gaudard, C. & Quaintenne, G. (2018) Plongeons, grèbes et grands échassiers hivernant en France : évolution récente des effectifs. *Ornithos*, 25-4, 185-215.

#### LARIDES

Les Laridés se dispersent énormément en journée à la fois sur l'ensemble des sites Wetlands et en dehors des zones dénombrées. Pour cela, tout comme le Grand cormoran, ils font l'objet tous les 7 ans d'un recensement spécifique aux dortoirs. La coordination des comptages Laridés est réalisée par Philippe Dubois, LPO.

Il demeure très important de rapporter également tous les ans, l'ensemble des individus observés isolément ou en groupe sur les sites du comptage Wetlands.

En effet, les effectifs de Laridés peuvent parfois être très importants, et les comptages annuels peuvent permettre d'identifier, en dehors de leurs zones strictes de reposoirs, des zones humides d'importance internationale pour ces espèces.

#### ESPECES ALLOCHTONES

#### *Espèces concernées : Anatidés, Ibis sacré, Pélicans, Flamants, etc.*

Enfin, le dernier groupe concerne les **« Espèces d'oiseaux d'eau exotiques »**. Les observateurs sont invités à collecter systématiquement les données relatives à ces espèces, et ceci, principalement dans un objectif de veille et de production d'un tableau de bord plus complet sur l'évolution des espèces d'oiseaux d'eau allochtones en France. Lors de la saisie sur le module, n'hésitez pas à masquer tout ou partie de ces espèces si vous le considérez nécessaire selon les problématiques de votre territoire. Les modalités de restitution tiendront compte de ces nouvelles consignes (plus aucun détail à l'échelle des sites).

*! Attention: les données de canards d'ornement désailés présents sur certains plans d'eau urbains ne devraient pas rentrer en compte car la problématique des allochtones concerne les oiseaux mobiles.*

# **Agenda des enquêtes spécifiques**

En France historiquement, les comptages aux dortoirs des Laridés (coord. LPO) et Cormorans (coord. Univ. Rennes 1) hivernants sont visés par des enquêtes spécifiques. Ces comptages sont réalisés tous les 3 ans (Cormorans) et 7 ans (Laridés) car ils nécessitent une coordination locale particulière aux comptages des dortoirs (*e.g.* préprospection identifiant les dortoirs à recenser) :

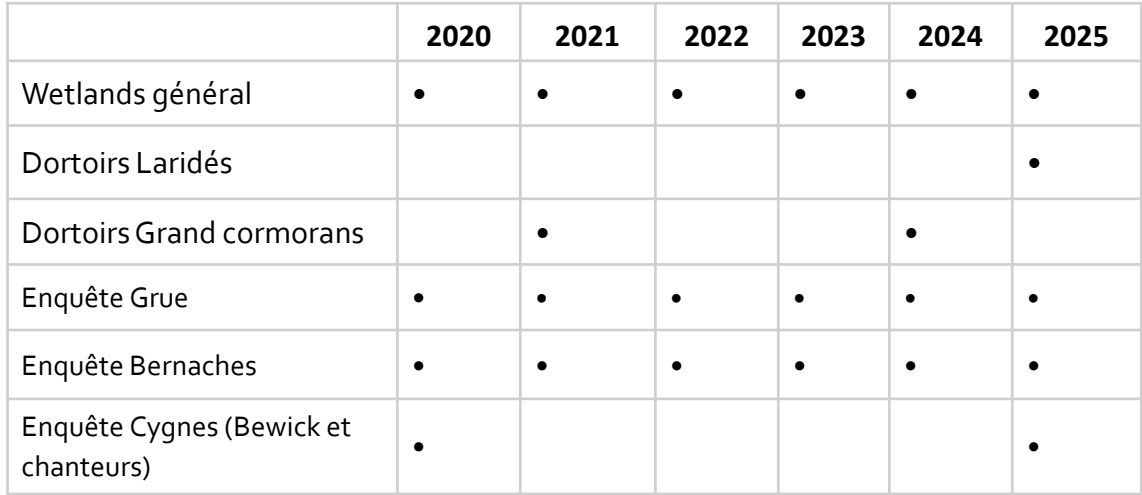

# **Faut-il dénombrés les autres espèces (non oiseaux d'eau) ?**

Le suivi des passereaux (Martin-pêcheur d'Europe, Cincle plongeur, Bergeronnette des ruisseaux, etc.) et des rapaces fréquentant les zones humides (*i.e.* la plus part des individus de ces groupes ne sont pas écologiquement dépendant des zones humides) ne rentre pas dans le protocole des comptages Wetlands.

Mais! Il est possible et important de profiter de la présence des observateurs sur le terrain à la mi-janvier pour renseigner l'occurrence de ces espèces sur les sites Wetlands visités. Ces données contribuent à l'inventaire « opportunistes » des espèces sur les plateformes de données naturalistes et sont intégrées dans des traitements spécifiques à plus grandes échelles. Pour les mêmes raisons, les observations ponctuelles d'oiseaux marins à tendance pélagique (Labbes, Puffins, Pétrels) réalisés lors des comptages Wetlands sont à rapporter.

# **Comment se déroulent les dénombrements ?**

Tout ornithologue amateur capable d'identifier à la vue les espèces d'oiseaux d'eau peut participer au comptage et en particulier sur les sites de petites tailles où les oiseaux peuvent facilement être dénombrer à pied. Les plus novices pourront se joindre aux compteurs plus expérimentés pour se former. Pour les sites de grande taille accueillant plusieurs dizaines de milliers d'oiseaux, une plus grande expérience et une meilleure connaissance du terrain sont requises. Le comptage de ces grands sites requiert une organisation importante en amont.

Avant d'effectuer un comptage, tout nouveau participant doit contacter le coordinateur local qui a la responsabilité d'organiser les dénombrements d'oiseaux d'eau dans votre région ou département. Le coordinateur local vous fournira toutes les instructions nécessaires et ainsi que les droits d'accès au module de saisie Wetlands disponible en ligne (depuis Faune France ou via l' Application Naturalist).

L'ensemble des oiseaux d'eau doivent être dénombrés. Le plus souvent, les comptages s'effectue au sol. Chaque site doit être couvert de la même manière chaque année, selon un parcours établi. L'itinéraire doit être conçu pour: 1. garantir que toute votre zone de dénombrement est vue – 2. exploiter la meilleure fenêtre de comptage en fonction du cycle des marées et d'autres facteurs. (accès, conditions de lumière, dérangements minimal). Les comptages s'effectuent en examinant les groupes d'oiseaux aux jumelles ou à la longue-vue, en comptant toutes les espèces une à une ou « en blocs ».

Pour de nombreux sites éloignés, inaccessibles et/ou de grande taille, les oiseaux d'eau peuvent être recensé depuis un bateau ou par avion.

# **… de l'importance des comptages standardisés et réguliers**

Les effectifs dénombrés sur les sites Wetlands ne sont pas exhaustifs, ils représentent un échantillon des populations d'oiseaux d'eau. Compter les mêmes sites et suivre les méthodes de comptage standardisées décrites dans le protocole est un principe clé. Cette régularité permet d'échantillonner la même proportion des populations année après année, il en va de la validité des tendances d'effectifs calculées qui seulement alors seront représentatives des fluctuations que connaissent les populations.

## **Soumettre ces données**

**Merci de saisir vos données en ligne en utilisant le module Wetlands depuis la plateforme Faune France ou via l'application Naturalist.**

La prochaine section de ce document vous guide dans l'utilisation du module Wetlands depuis Faune France et via l'application NaturaList.

*nb: Le module Wetlands est également disponible depuis les plateformes Visio-nature locales. Malgré tout, nous vous demandons d'utiliser la plateforme Faune France dans le cadre de ce programme de grand envergure afin d'assurer la bonne remontée des données pour l'ensemble des sites, et notamment les sites frontaliers entre deux départements possédant deux bases locales distinctes*

# Aide à la saisie des données en ligne Utilisation du Module Wetlands depuis Faune France et via l'application Naturalist

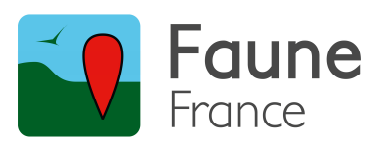

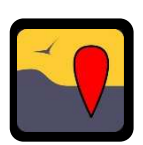

# **Digitalisation et Architecture des sites Wetlands**

Comme évoqué ci-dessus, deux choses sont indispensables à la régularité du suivi : 1. Les sites et leurs limites doivent être clairement établies et aussi peu modifiés que possible – 2. la cohérence de la couverture géographique d'une année à l'autre doit être maintenue.

Afin de respecter au mieux cette cohérence au cours du temps, un travail de digitalisation de l'intégralité de ces zones humides référencées dans le cadre du comptage Wetlands a débuté en 2017 et concerne à ce jour 80% des sites de métropole. Ce travail va se poursuivre encore en 2020, pour être totalement opérationnel à la mijanvier 2021.

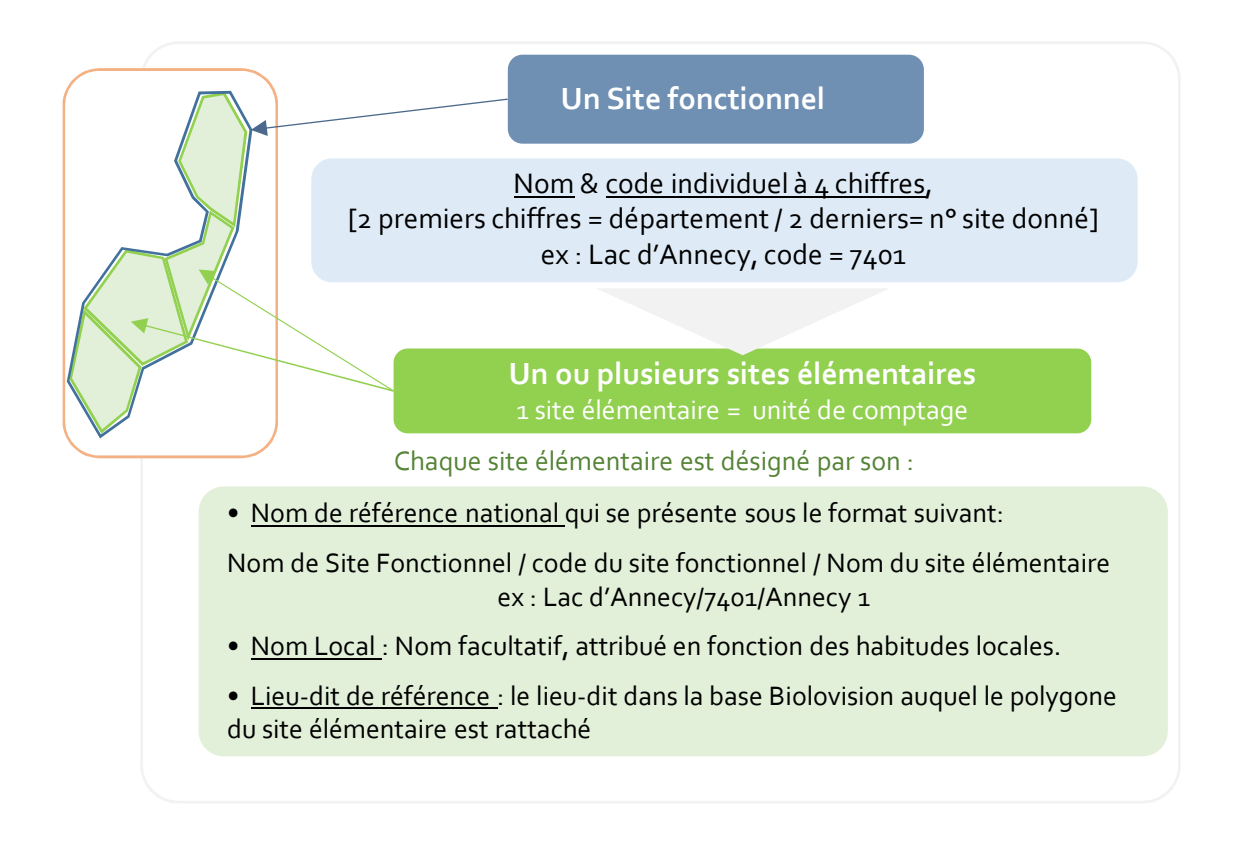

# **Guide pour la saisie des données depuis FAUNE FRANCE**

Vous avez collecté vos données sur votre carnet de terrain, et vous êtes bien inscrit en tant que compteur auprès de votre coordinateur local? Tout est prêt ! Rendez-vous sur Faune-France dans le module Wetlands

• Connectez-vous au site [www.faune-france.org] avec les identifiants de votre compte.

**•** Dans le menu sur la gauche de l'écran, cliquez sur « **Participer »** puis sur l'Onglet « **Tous mes protocoles** »

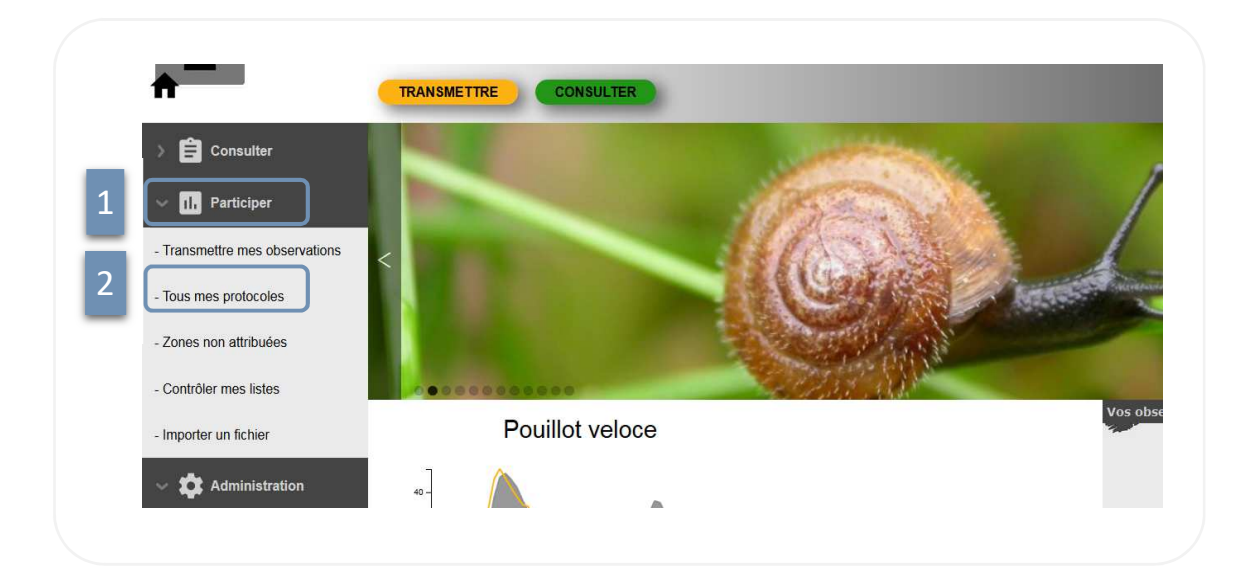

#### **La liste de votre ou vos site(s) Wetland s'affiche.**

*En utilisant ce cheminement, le protocole, le nom de référence national de votre site, son nom local et le nom de son lieu-dit de référence sont visibles.* 

- Repérez le site pour lequel vous souhaitez ajouter des observations, Visualiser le en cliquant sur la loupe *Elle se trouve sur la même ligne tout à droite de l'écran*  $\mathbb{Q}$
- Cliquez sur l' '**icone crayon'** pour ajouter des observations

# La première page du formulaire de saisie apparait

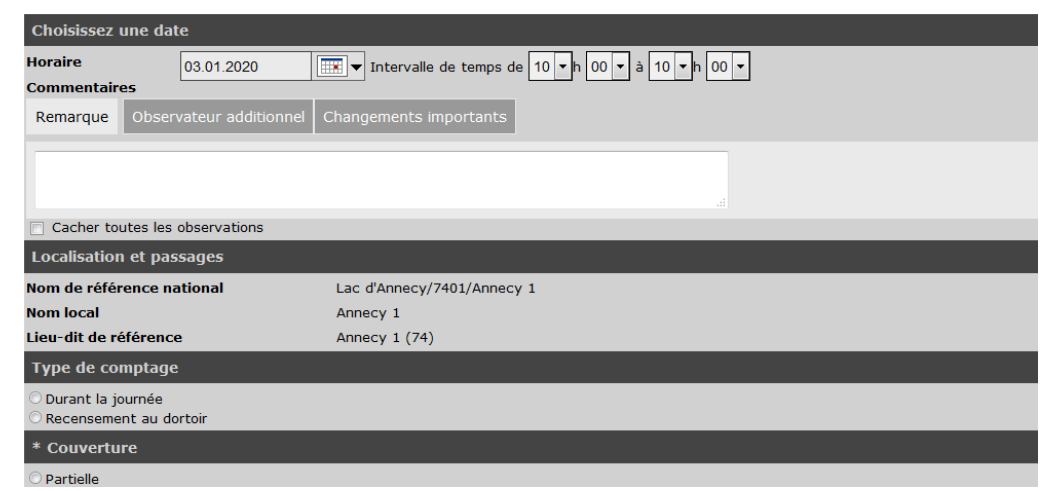

#### **Cheminement alternatif pour soumettre vos données**

Depuis la page d'accueil:

**TRANSMETTRE** • Cliquez sur **Transmettre**

• Cliquez l'Onglet **« Comptage des oiseaux d'eau »** La liste de vos sites s'affiche dans l'encart en dessous des onglets mais attention ce sont les noms des lieux dits de référence des sites*.*

*•* Cliquez sur le triangle noir situé à la droite de chaque site puis sur **« Ajouter des observations pour Oiseaux d'eau »**

*! Attention - Dans certains cas (selon le mode d'importation des sites élémentaires dans le module), le nom de lieu-dit de référence ne correspond ni au nom de référence nationale ni au nom local de votre site. Ne vous fier pas toujours au nom apparaissant sur la carte! Visualiser votre site via la carte pour l'identifier correctement.*

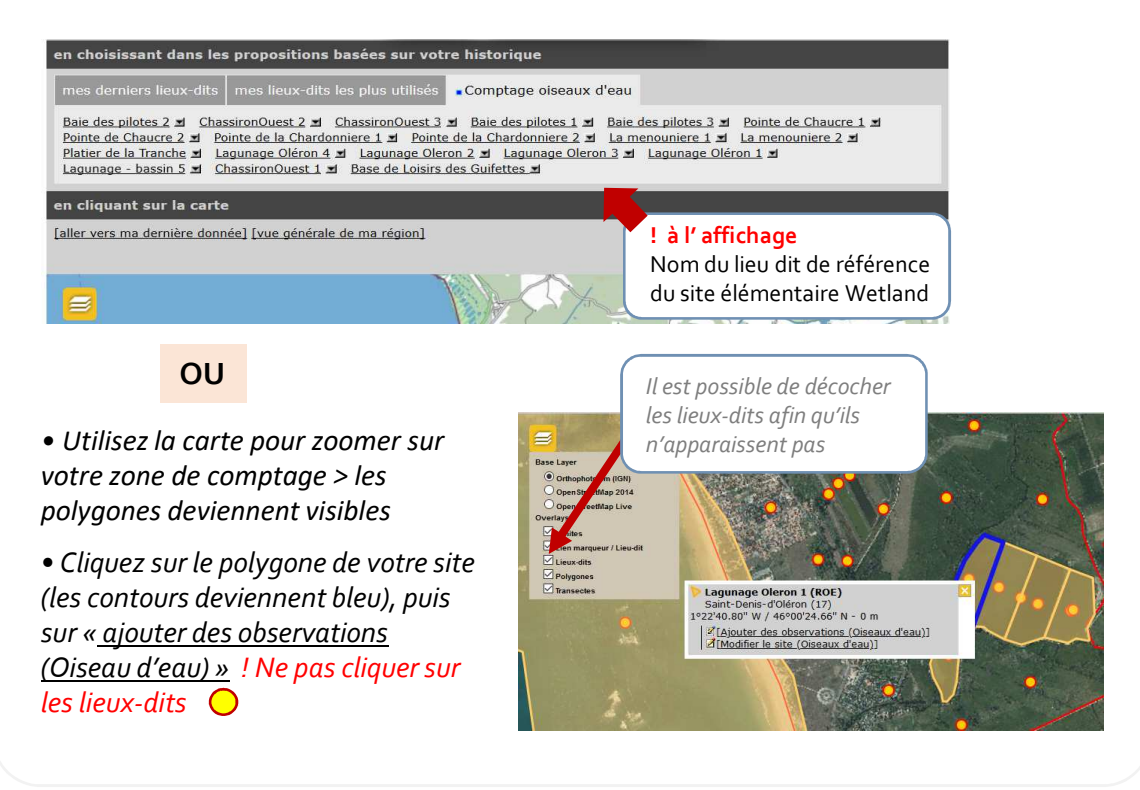

#### **Première page du formulaire de saisie : heure, date et conditions de comptage**

• Indiquez **la date et l'intervalle de temps** pendant lequel vous avez réalisé votre comptage (heure de début – heure de fin)

- Cliquez sur **Remarque** et utilisez si besoin l'encadré pour écrire votre commentaire.
- Cliquez sur **Observateur additionnel** et utilisez l'encadré pour renseigner le nom de toutes les personnes qui ont participé au comptage dans ce champ!

• Cliquez sur **Changements importants** et utilisez l'encadré pour renseigner les changement que votre site a pu connaître depuis le dernier comptage. Ex : bruits d'exploitations forestières ou agricoles, chantiers, détérioration, amélioration, etc.

• Vous avez la possibilité de **cacher les observations de ce site** (cas de site sensible) en cochant la case ad hoc.

#### Renseignez ensuite les conditions de comptage

• Pour chaque élément (type de comptage, couverture , etc. ) cochez la case qui correspond à votre situation

> Après avoir renseigné la **date**, l'**heure** et **conditions de comptage**  Plusieurs options sont possibles :

> > Aucune espèce observée. (Sauter la prochaine étape)

**CONTINUER AVEC LA LISTE DE BASE | CONTINUER AVEC LA LISTE ÉTENDUE** 

#### Voici quoi faire selon vitre cas de figure:

• **Aucune espèce d'oiseaux d'eau n'était présente sur votre site**.

Cochez la case **« Aucune espèce observée. (Sauter la prochaine étape) »**

Vous nous indiquer alors que le comptage a bien été réalisé. La distinction avec l'absence de comptage est très importante.

• **Aucune espèce d'oiseaux d'eau** n'était présente sur votre site, **mais vous avez réalisé des observations d'autres espèces** (espèces non associées aux zones humides).

Cochez la case **« Aucune espèce observée. (Sauter la prochaine étape) »** Vous nous indiquer que le comptage a bien été réalisé et qu'aucun oiseaux d'eau n'était présent.

Transmettez vos données « autres espèces » en dehors du modules Wetlands comme toutes données opportunistes « classiques ».

• **Vous avez observé des oiseaux d'eau sur votre site**

Cliquez sur « **Continuer avec la liste de base » La liste** prédéfinie des oiseaux d'eau les plus rencontrés sur les sites s'affichera

Cliquez sur « **Continuer avec la liste étendue »** La liste prédéfinie de toutes les espèces rencontrée sur les sites au-delà des comptages Wetlands s'affichera

*Dans tous les cas, il vous sera possible d'ajouter une nouvelle espèce manuellement.* 

AJOUTER CETTE ESPÈCE À LA LISTE  $\sqrt{2}$  - CHOISISSEZ --

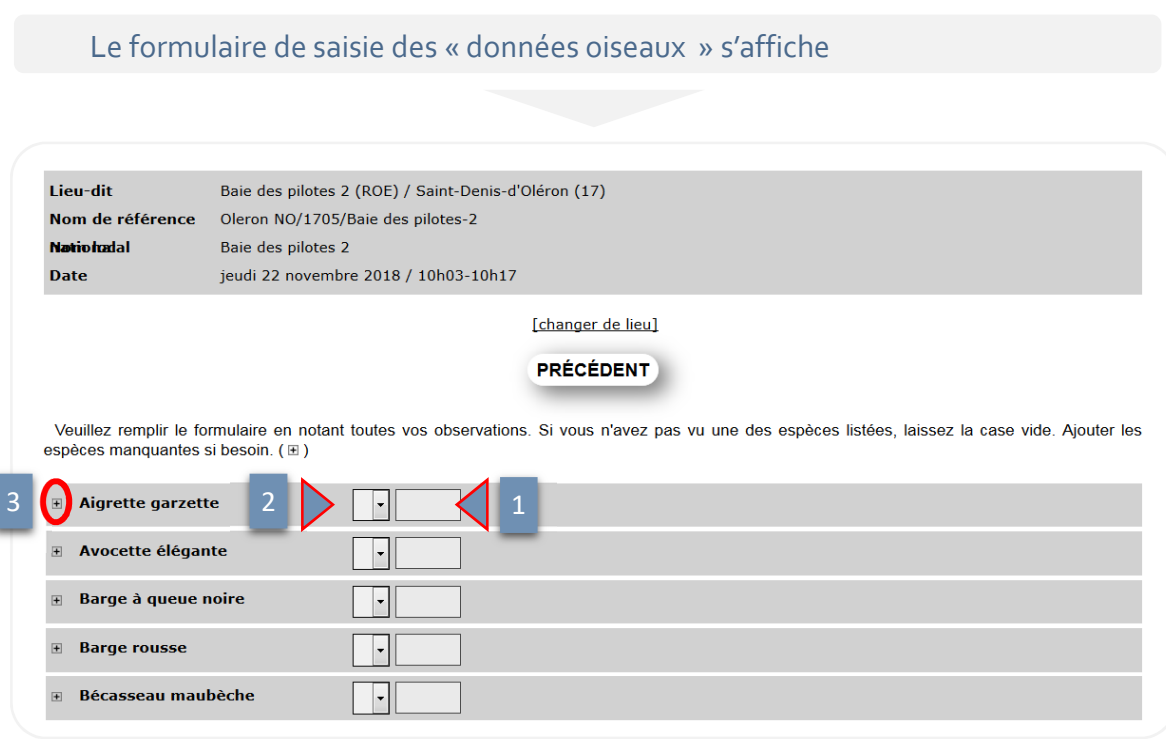

• (1) Renseigner l'effectif dénombré pour chaque espèce et (2) compléter la case « opérateur » à gauche avec un menu déroulant

#### **Rien = effectif exact (recommandé)**

- **~ = environ**
- **X = non-compté** (! N'est pas zéro mais bien non compté)
- **≥** = **supérieur ou égal**

• (3) Pour chaque espèce, cliquer ensuite sur **le signe « + »** *à gauche du nom de l'espèce (ici entouré en rouge)* 

- **Compléter les champs de l'onglet « Détail »** (voir capture écran sur la page suivante)
- Utiliser l'encadré pour faire une **remarque** ou une **remarque protégée.**
- Renseigner l'**heure** de l'observation de cette espèce
- Renseigner le détail de la donnée. Vous pouvez apporter des précisions, sur le **sexe**, l'**âge** des individus observés et les **conditions** de votre observation (Nb d'ind. observés posé, en vol ou en main, identifiés à l'ouïe, via l'analyse de pelotes).

**« ajouter individus supplémentaires »** vous permet d'ajouter une ligne

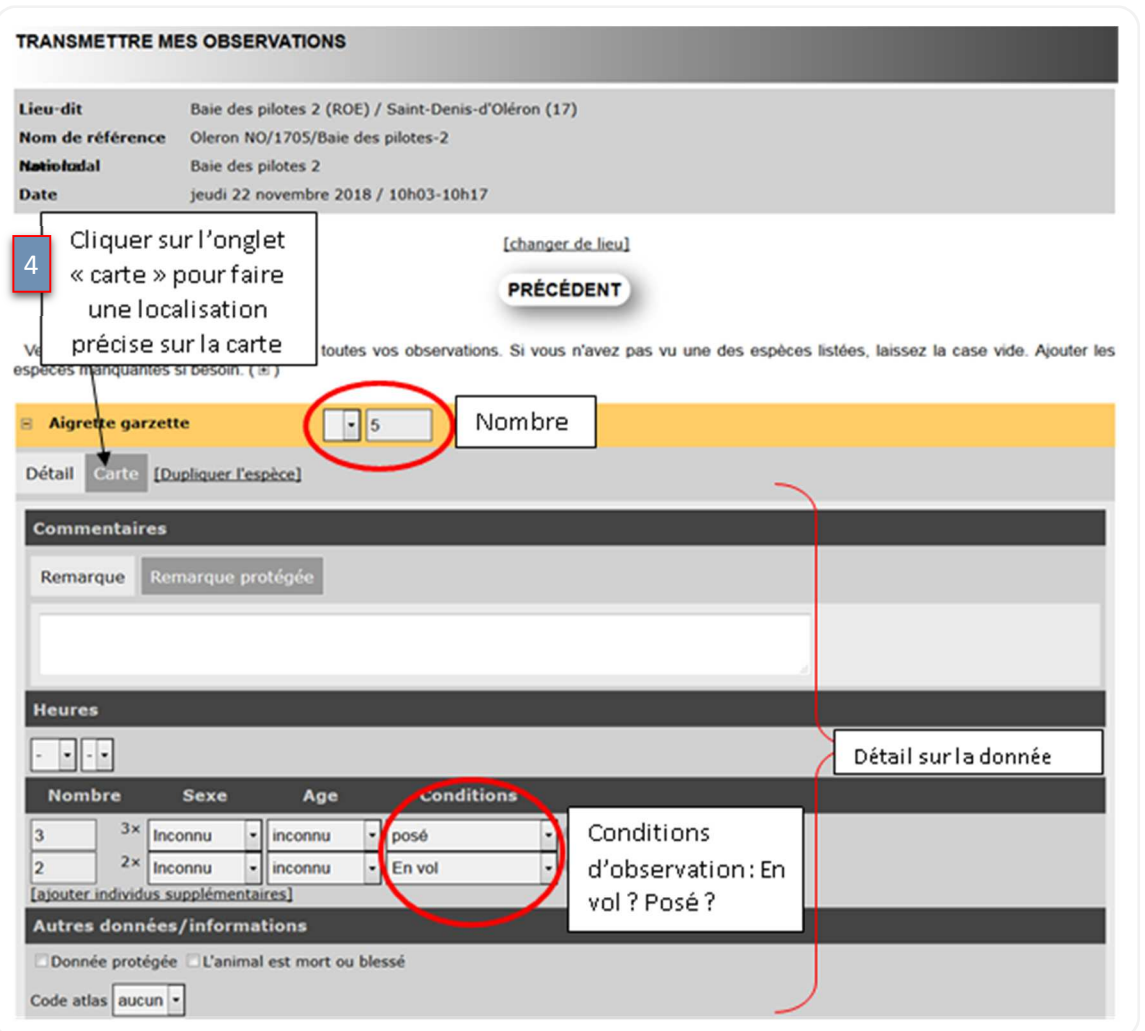

#### **• « Autres données/informations »**

Les cases à cocher vous permettent d'indiquer qu'il s'agit d'une donnée protégée ou de saisir une donnée pour un individu observé mort ou blessé. Vous pouvez aussi renseigner le code Atlas

• **Dupliquer l'espèce** vous permet de faire apparaitre une nouvelle fenêtre pour une même espèce. Cela vous permet de détailler vos observations pour des groupes d'individus différents, selon leur localisation ou dans le cas d'un individu retrouvé mort par exemple.

Il est aussi possible de localiser précisément le groupe d'oiseaux observé.

# • (4) **Cliquez sur l'onglet « Carte » -** voir capture écran ci-dessus

Déplacer le pointeur rouge à l'endroit où vous avez observé le groupe d'individus pour lequel vous renseignez les données.

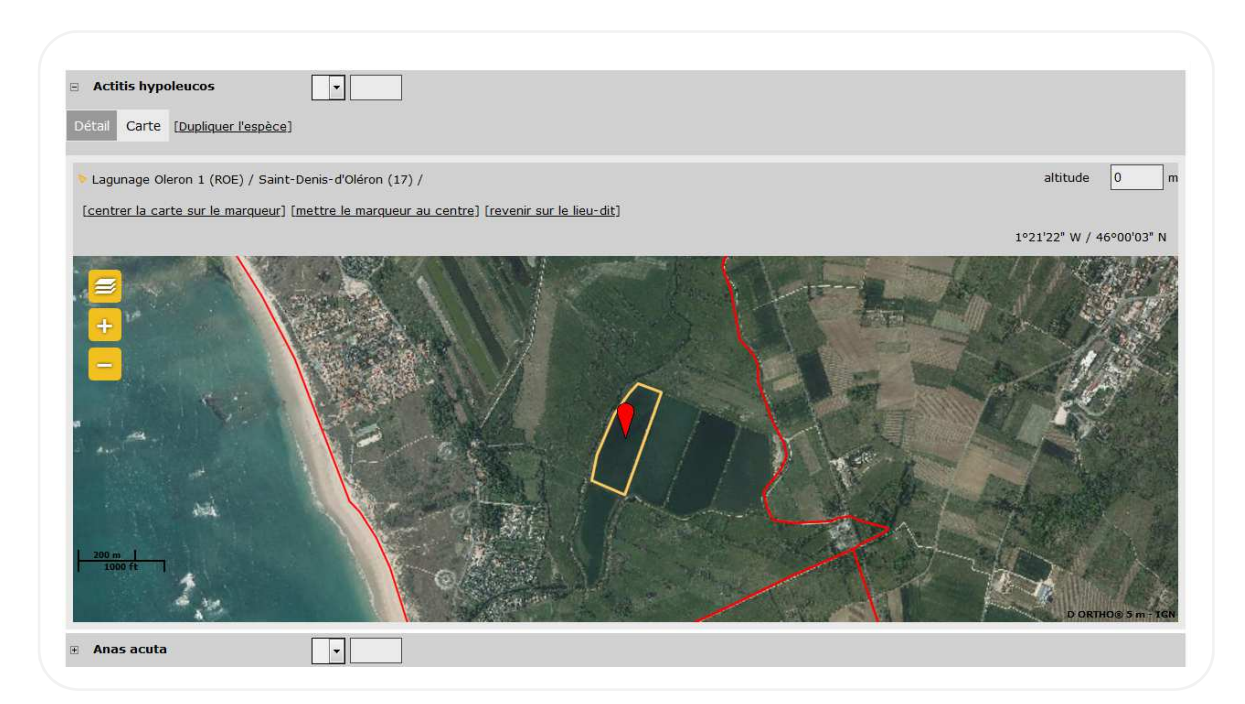

Quand la saisie du formulaire est achevée, vous retrouverez en bas de page le résumé de vos observations (avec le détail associé). Vérifier le attentivement pour détecter et corriger de possible(s) erreur(s).

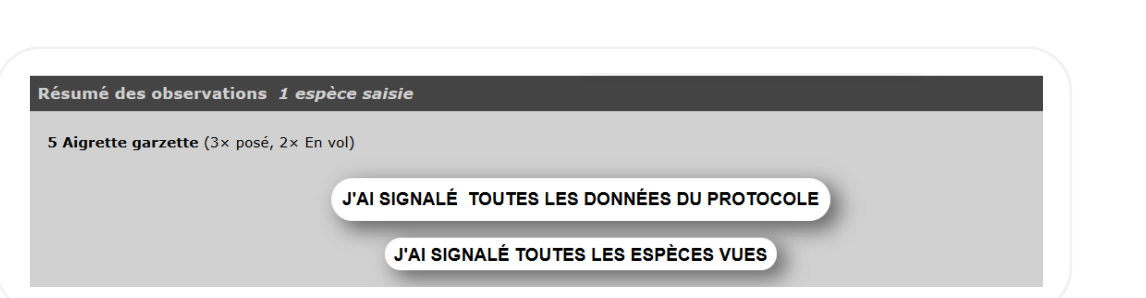

Dernière étape: valider vos données: 2 options sont proposées.

• Si vous avez saisi uniquement les données demandées par le protocole Wetlands: vous avez recensé tous les oiseaux d'eau

Cliquez sur « **J'ai signalé toutes les données du protocole »**

• Si vous avez saisi TOUTES les espèces contactées (c'est à dire, les espèces oiseaux d'eau mais aussi les autres espèces (rapaces, passereaux etc. > Liste complète)

Cliquez sur « **J'ai signalé toutes les espèces vues»**

**Votre saisie est terminée !**

Merci pour votre contribution!

# **Guide pour la saisie des données via l'application Naturalist**

Vous souhaitez saisir vos données directement sur le terrain. Vous êtes vous bien inscrit en tant que compteur auprès de votre coordinateur local? Si oui, tout est prêt ! Voici un tutoriel pour prendre en main le module Wetlands sur Naturalist

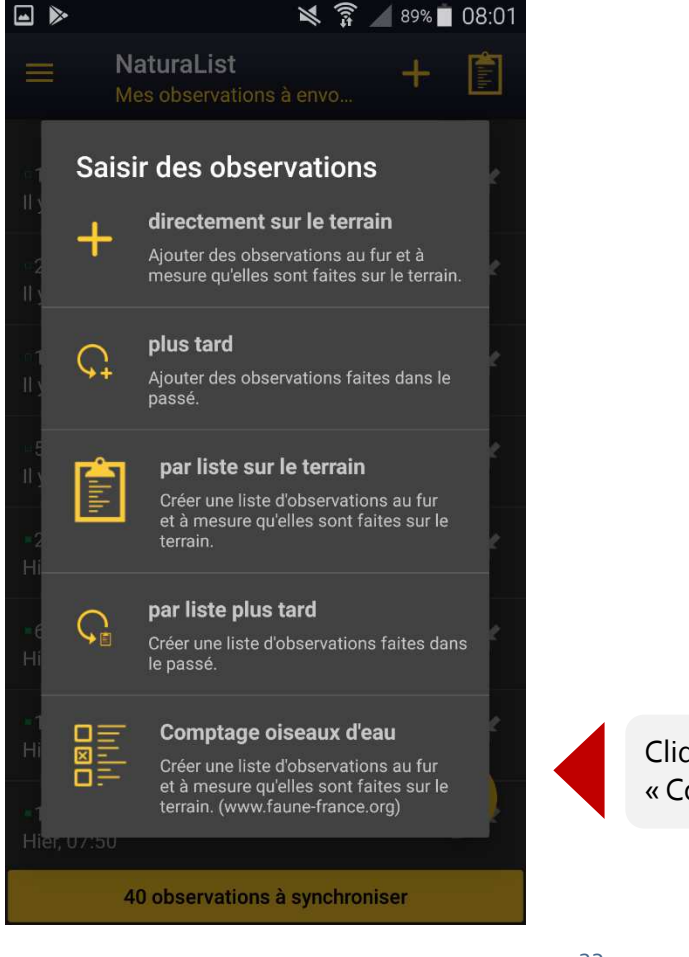

Cliquez sur « Comptage oiseaux d'eau »

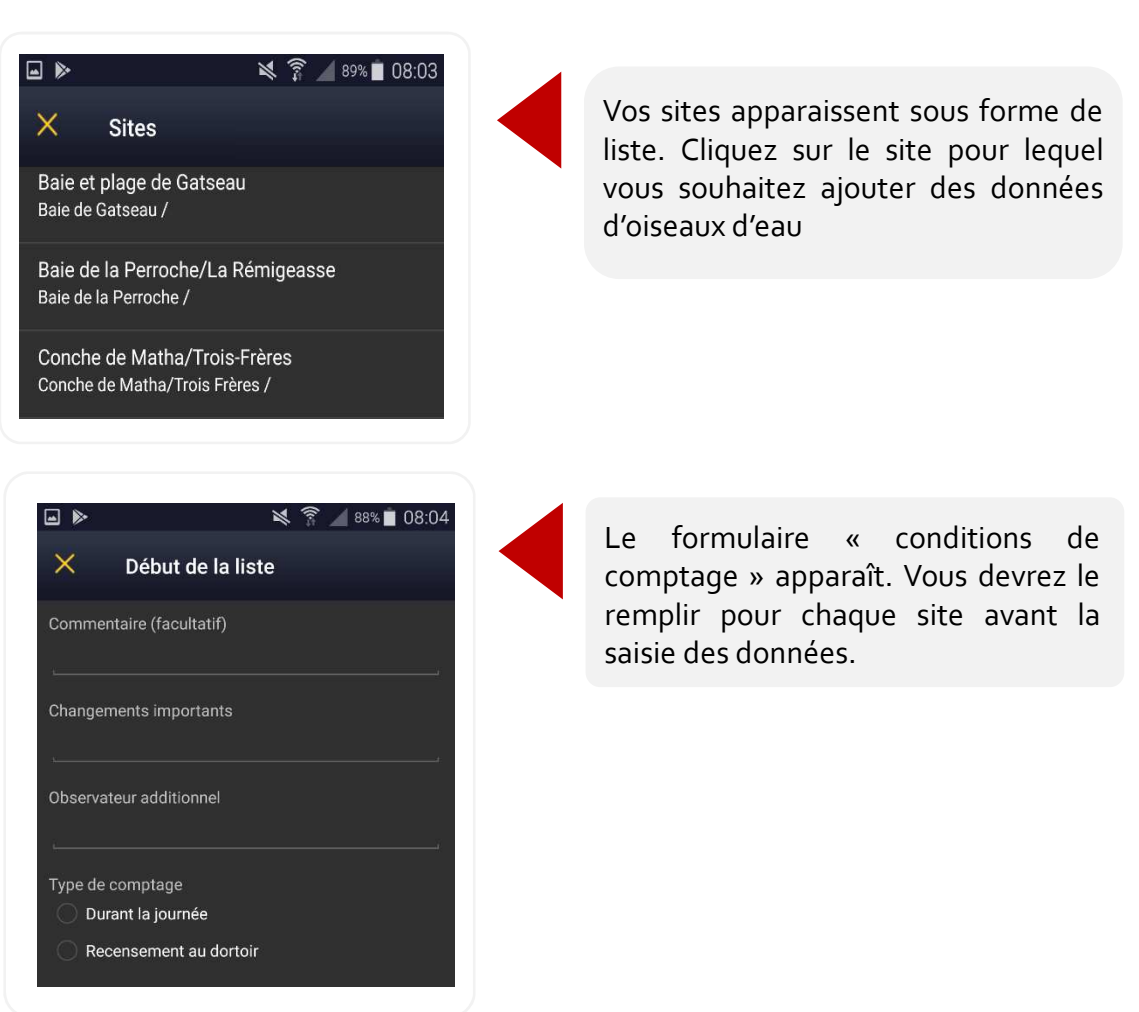

**•** Vous n'avez pas observé d'oiseaux d'eau sur le site ?

# Cliquez sur **"Aucune espèce observée (sauter la prochaine étape)"**

Nb: Si d'autre espèces étaient présentes (hors oiseaux d'eau), et que vous les avez dénombré merci de saisir ces données en dehors du module Wetlands.

• Si vous avez observé des oiseaux d'eau

=> Cliquez sur **Suivant**

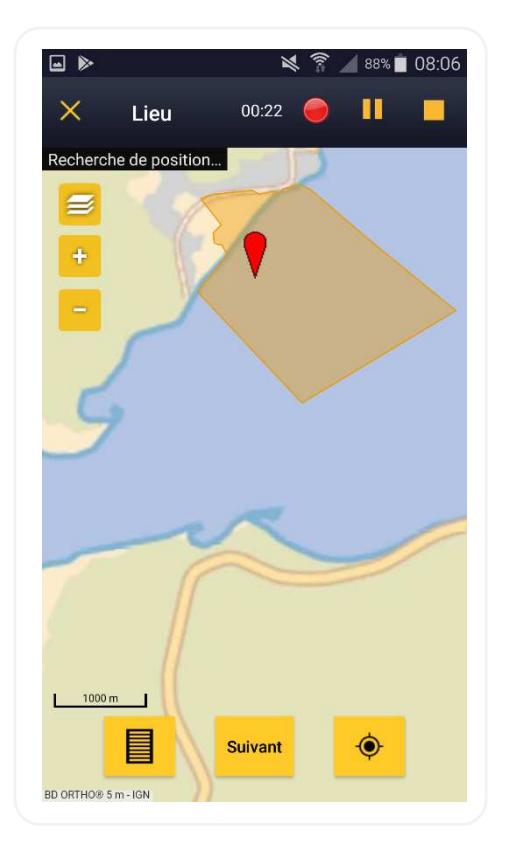

Avec la géolocalisation, vous êtes normalement positionnés automatiquement sur votre site, si ce n'est pas le cas il faudra le localiser vous-même sur la carte, seul le polygone sur lequel vous cherchez à saisir des observations apparaîtra.

• Cliquez sur **Suivant**.

V**ous arrivez sur le menu de saisie. Saisissez les espèces d'oiseaux d'eau observées comme à votre habitude sur NaturaList.**

#### *Pour les compteurs qui ne seraient pas coutumiers de la saisie sur NaturaList :*

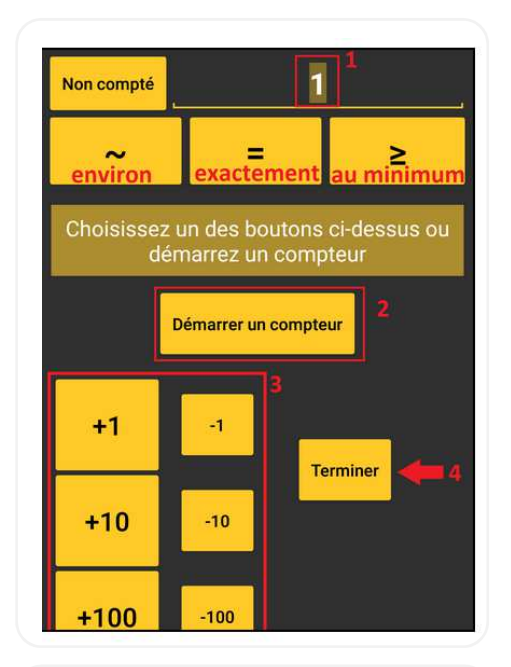

Choisissez votre espèce puis renseigner les effectifs observés (1). Précisez s'il s'agit d'un effectif précis (=), à minima (⩾) ou environ  $(\sim).$ 

Vous pouvez aussi utiliser le compteur**(2)** et sommer les valeurs comptées en temps réel +1, +10, +100 **(3)**. Cliquez sur terminer pour arrêter la saisie de l'effectif **(4)**.

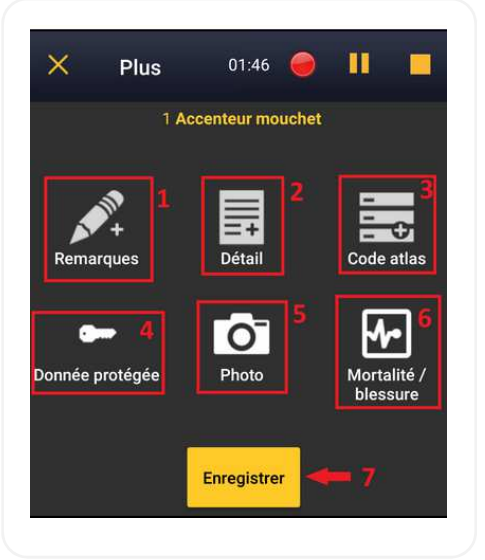

Vous pouvez ajouter ensuite une remarque **(1)**, le détail de la donnée (sexe, âge, condition) **(2)**, le code atlas **(3)**, protéger votre donnée s'il s'agit d'une espèce sensible **(4)**, ajouter une photo **(5)**, ou indiquer une mortalité ou un individu blessé **(6)**.

26

#### **Terminer la saisie**

Un message vous demande confirmation. Cliquez sur "OK"

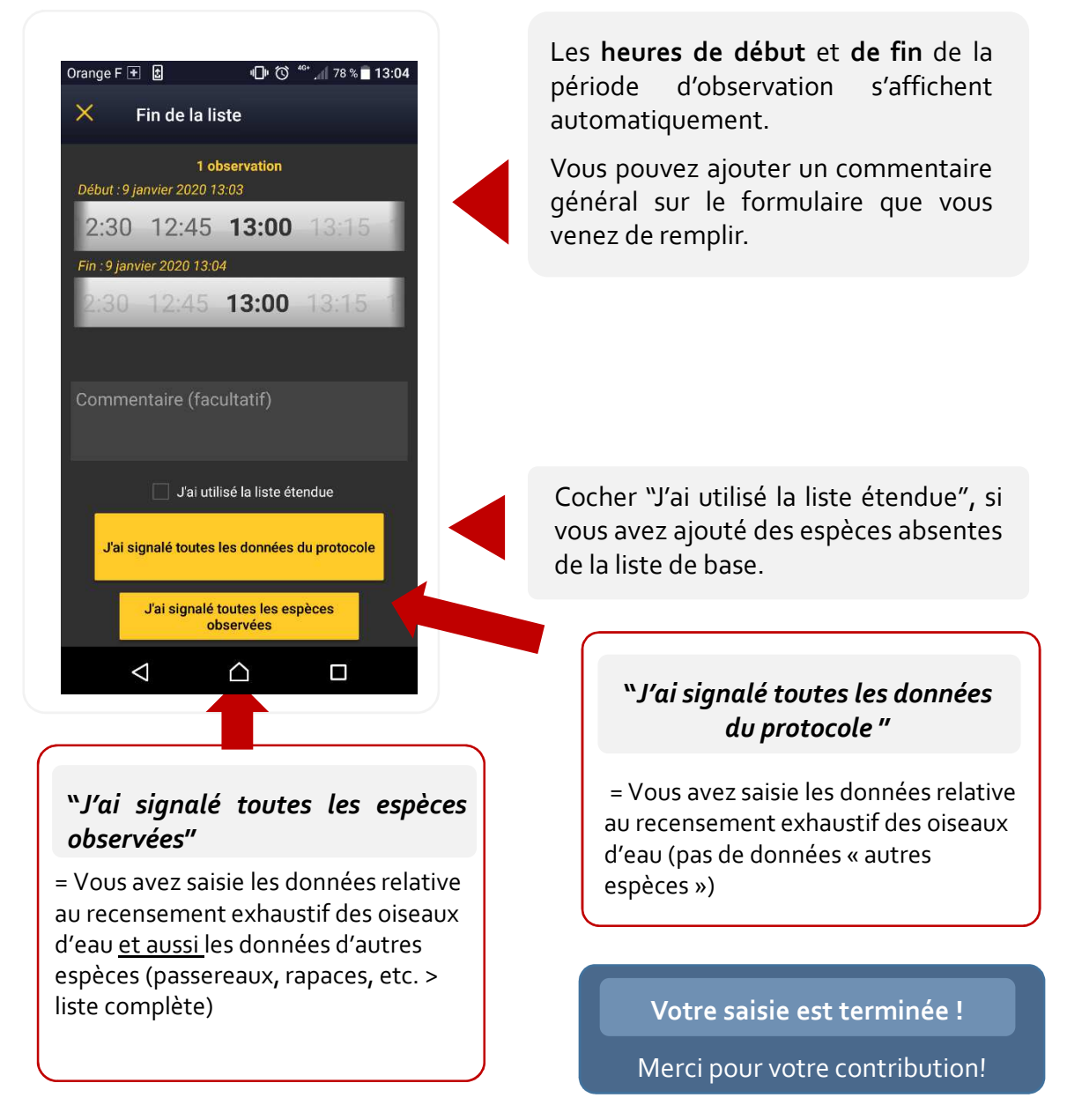